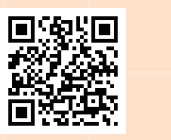

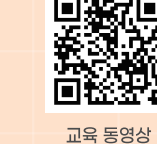

사이버안심존(통합) 앱 이용문의

(1660.0262 ® 사이버안심존 Q

홈페이지

www.사이버안심존.kr 홈페이지 . پ **네이버 블로그** https://blog.naver.com/kcup21 blog **© 카카오톡채널** 카카오톡에서 '사이버안심존' 채널 검색 www.facebook.com에서 '사이버안심존' 검색 **( ) 페이스북** 

**© 인스타그램** www.instagram.com에서 '사이버안심존' 검색

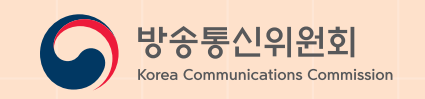

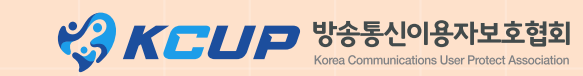

이 발간물은 방송통신위원회 방송통신발전기금을 지원받아 제작했습니다.

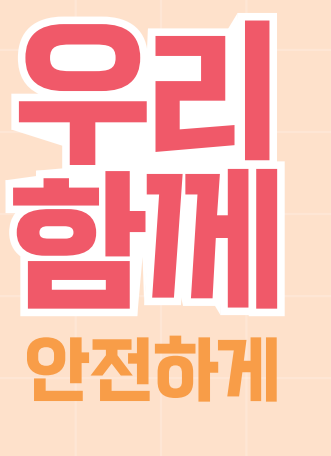

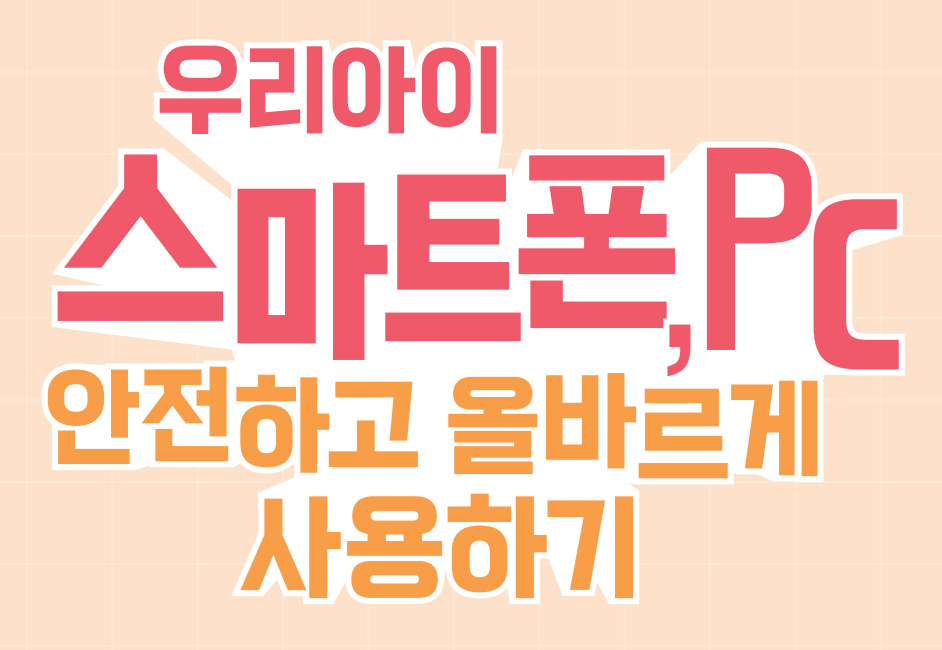

클린 스마트 모바일 환경조성 캠페인

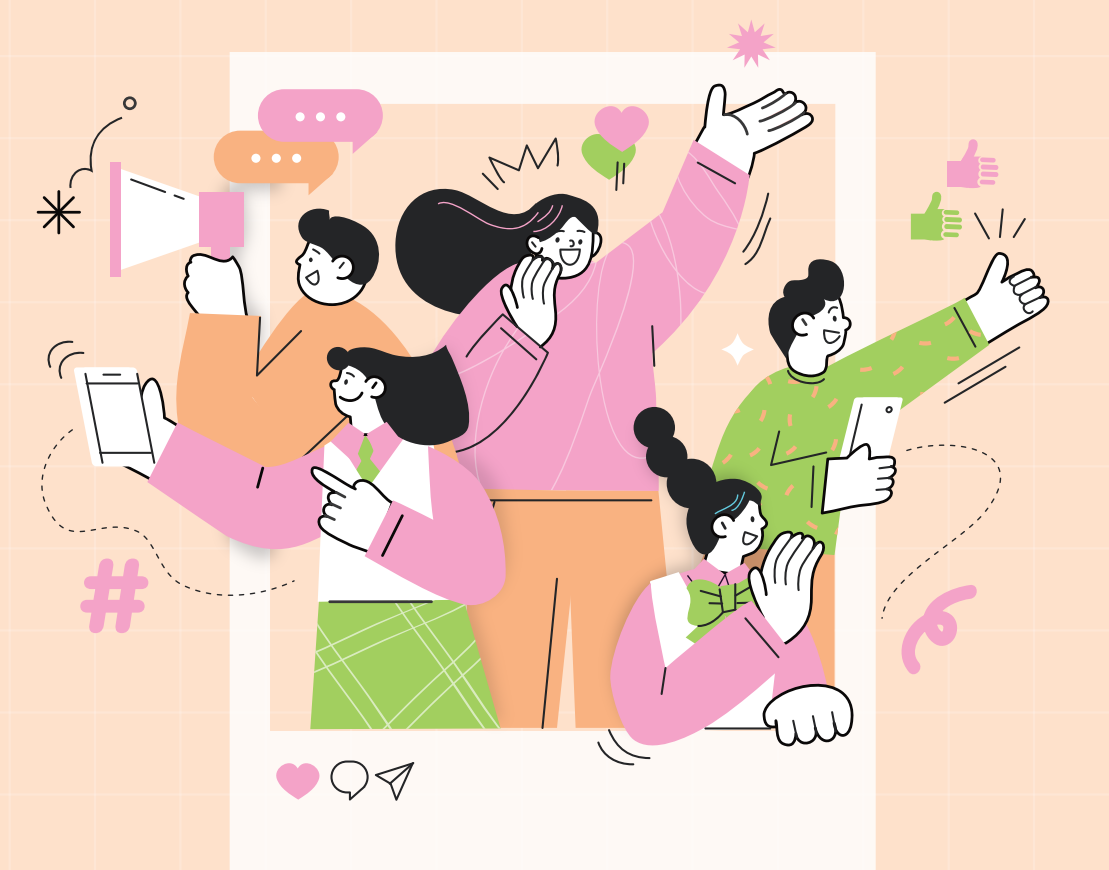

2023.09

 $2$  and  $2$  and  $3$  and  $4$  and  $3$  and  $4$  and  $3$  and  $4$  and  $3$  and  $4$  and  $3$  and  $4$  and  $3$  and  $4$  and  $3$ 

따라서 부모가 적극적으로 자녀의 스마트폰 이용행태를 점검하고, 무조건 이용을 막기보다는 이용 시간을 관리·지도하는 것이 좋습니다.

특히, 빠르고 강한 정보에만 반응할 뿐 다른 사람의 감정이나 서서히 변화하는 현실에는 무감각해지는 '팝콘 브레인 (Pop-Corn Brain)'을 유발해 현실과 가상세계의 혼돈에 따른 행위를 유발 하기도 합니다.

2022년 스마트폰 과의존 실태조사에 따르면, 전체적으로 과의존 위험군은 하락했으나, 청소년층 과의존 위험군 비율은 40.1%로 전년 대비 3.1%p 증가 한 것으로 나타났습니다.

## 일으킵니다.

스마트폰 과의존은 자제력이 부족한 10대 청소년들에게서 더 많이 나타나는데, 균형 있는 뇌 발달을 방해해 주의력 부족과 산만함, 과잉행동장애(ADHD) 등을

## 연도별·대상별 스마트폰 과의존 위험군 현황

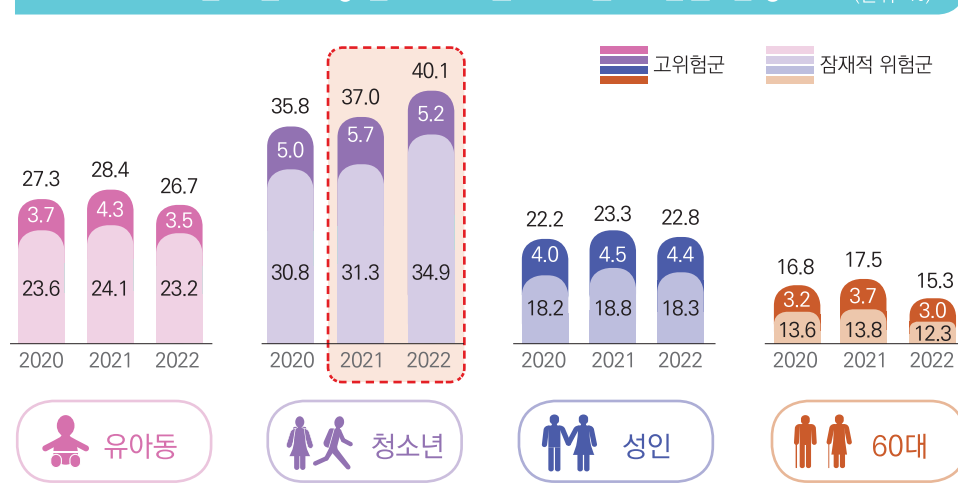

(출처 : 2022년 스마트폰 과의존 실태조사, 과기부)

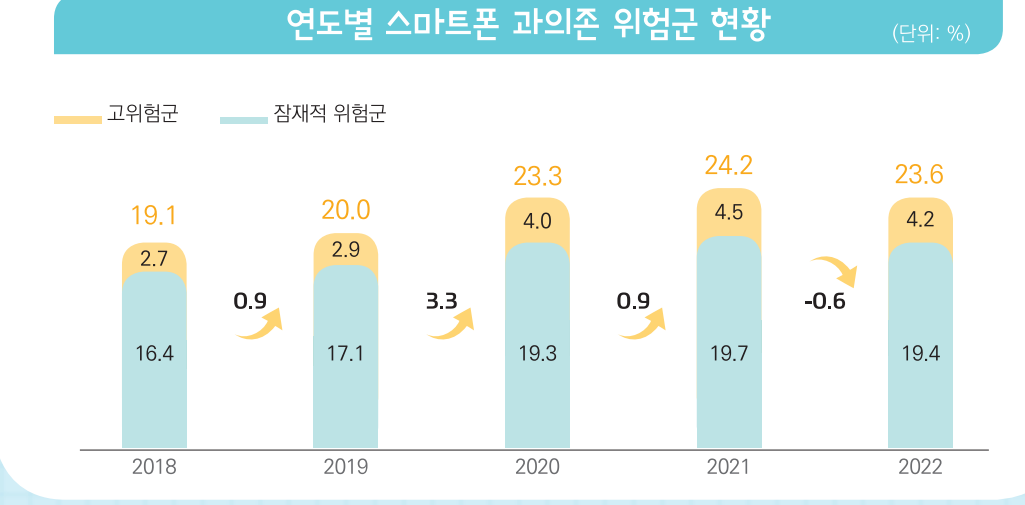

스마트폰 과의존 위험군은 전년 대비 0.6%p감소, 지난 5년 대비 처음 감소

전체적으로 과의존 위험군은 하락했지만

청소년은 매년 상승세 지속

**스마트폰은 일상, 청소년 절반 이상**

**스마트폰 없으면 불안하다**

**스마트폰 문자메시지,메신저 등을 이용한 사이버폭력 가,피해 경험률(청소년)**

**사이버 불링**

**은밀한 괴롭힘**

경험하는 것으로 나타났습니다. 2022년 사이버폭력 실태조사에 따르면,

코로나19 이후 청소년 사이에 인터넷 메신저를 사용한 소통이 증가하면서 메신저상에서 욕설, 협박 등 언어폭력이나 집단 따돌림 등으로 친구를 괴롭히는 현상 (사이버불링)이 늘었으며, 스마트폰을 과다하게 사용하는 아이들일수록 사이버불링을 더 많이

사이버폭력 가해와 피해 경험 비율이 각각 4.1%, 21%로 나타났으며, 특히 '사이버 언어폭력'이 33.3%로 가장 높았습니다.

확인하기 어렵고, 청소년 스스로 해결하기 스마트폰 이용행태에 관심을 가지고 문제를 파악해 해결해야합니다.

사이버 폭력은 자녀가 털어놓지 않으면 에는 한계가 있으므로 가정에서 자녀의

> $\overline{z}$  $\overline{7}$  $\begin{array}{c} \n\pi \rightarrow 7 \\
> \pi \rightarrow 7\n\end{array}$

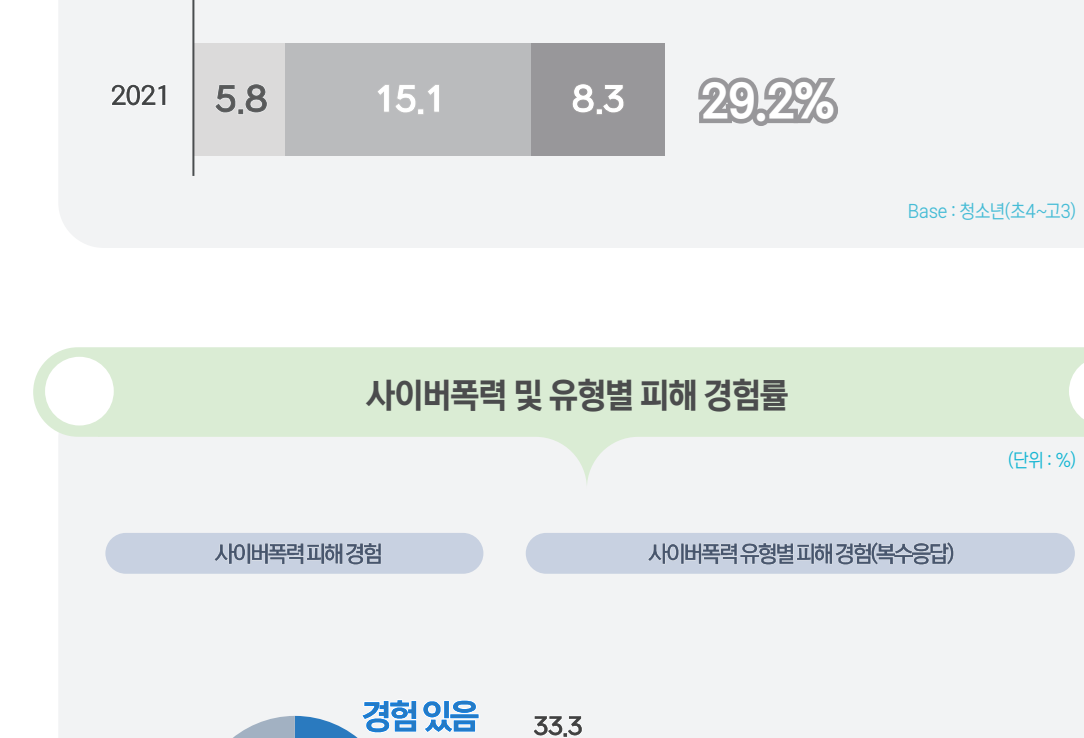

■ 가해와 피해 모두

16.4

■가해만

2022

■피해만

**21.0** 

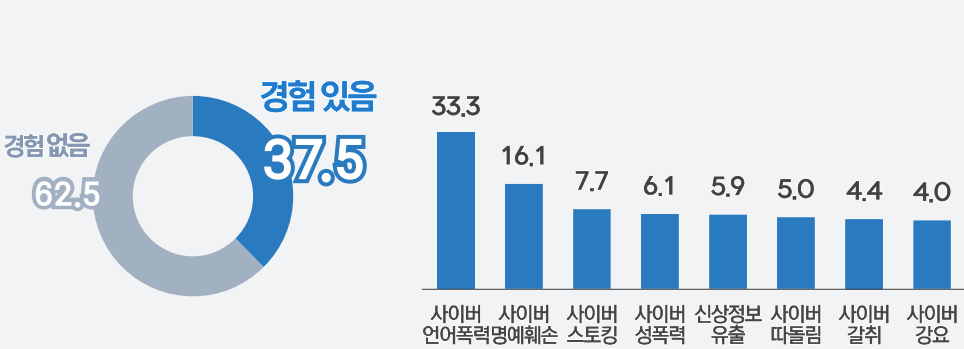

Base : 청소년(초4~고3)

(단위 : %)

**41.6%**

가해 또는 피해 경험 있음

(출처 : 2022년 사이버폭력 실태조사, 방송통신위원회)

## **청소년 성착취의 도구로 악용된 랜덤채팅**

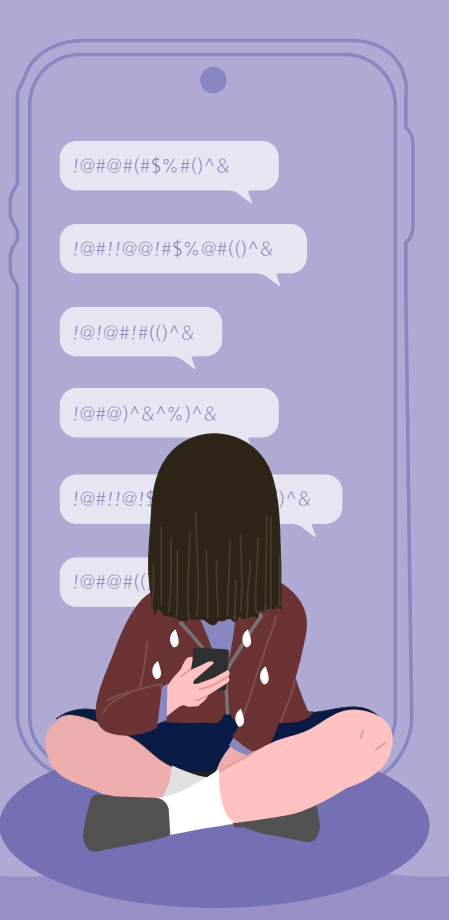

2021년 아동·청소년 대상 성범죄 발생추세 와 동향 분석에 따르면, 아동·청소년 대상 성범죄는 소폭 감소하긴 했지만, 온라인을 매개로 하는 성범죄 발생위험은 높게 나타났습니다. 특히, 인터넷을 통해 만난 경우 최초 접촉 경로는 채팅 앱이 51.1%로 가장 높았으며, 실제로 오프라인 만남으로 이어지는 경우가 72.2%에 달하는 것으로 조사되었습니다.

별도의 인증절차 없이 간단한 정보입력만 으로 가입이 가능하고, 위성 위치 확인 시스템(GPS) 기능으로 상대방의 위치를 파악할 수 있는 랜덤채팅 앱이 청소년의 불법적인 조건만남을 조장하며 청소년 성 착취의 도구가 되고 있습니다.

특히, 아동 청소년의 성적 이미지를 이용한 디지털성범죄 중 가해자에 의한 촬영·제작 방식이 74.2%였고, 피해 아동·청소년이 동의하지 않은 촬영·제작은 72.3%로 나타났습니다.

채팅 앱이나 SNS로 낯선 사람과 대화를 할 때는 항상 주의해야 하며, 채팅 시 악성코드나 카메라 기능을 제한하는 소프트웨어를 사용해 사이버 상에서 발생할 수 있는 성범죄로 인한 피해를 미연에 방지해야 합니다.

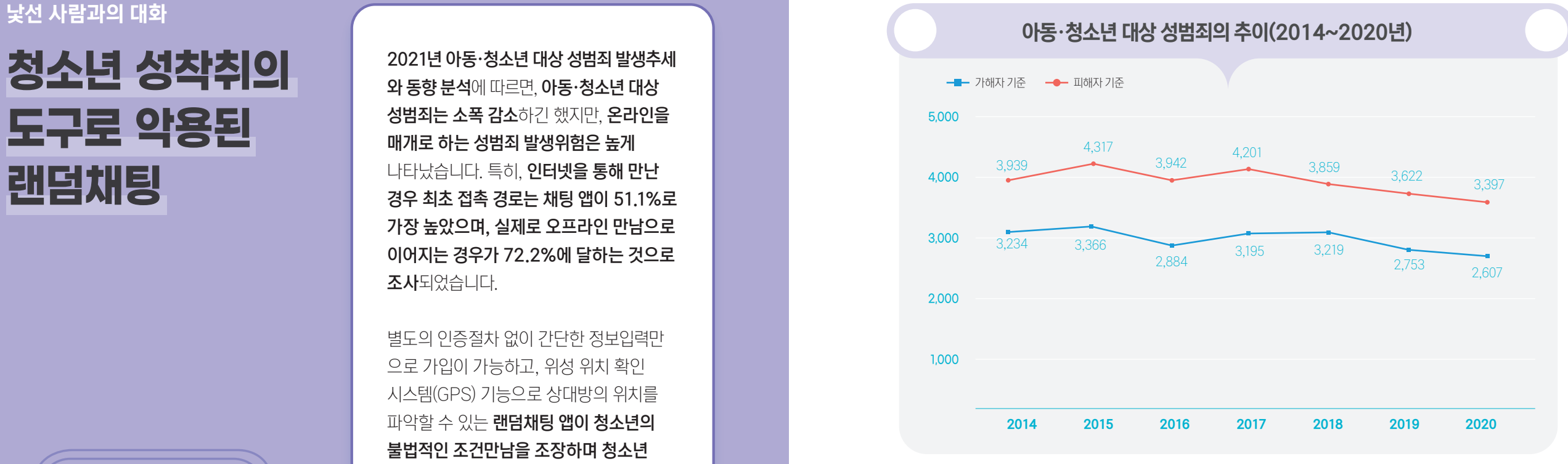

(출처 : 2021년 아동·청소년 대상 성범죄 발생 추세와 동향 분석, 여성가족부)

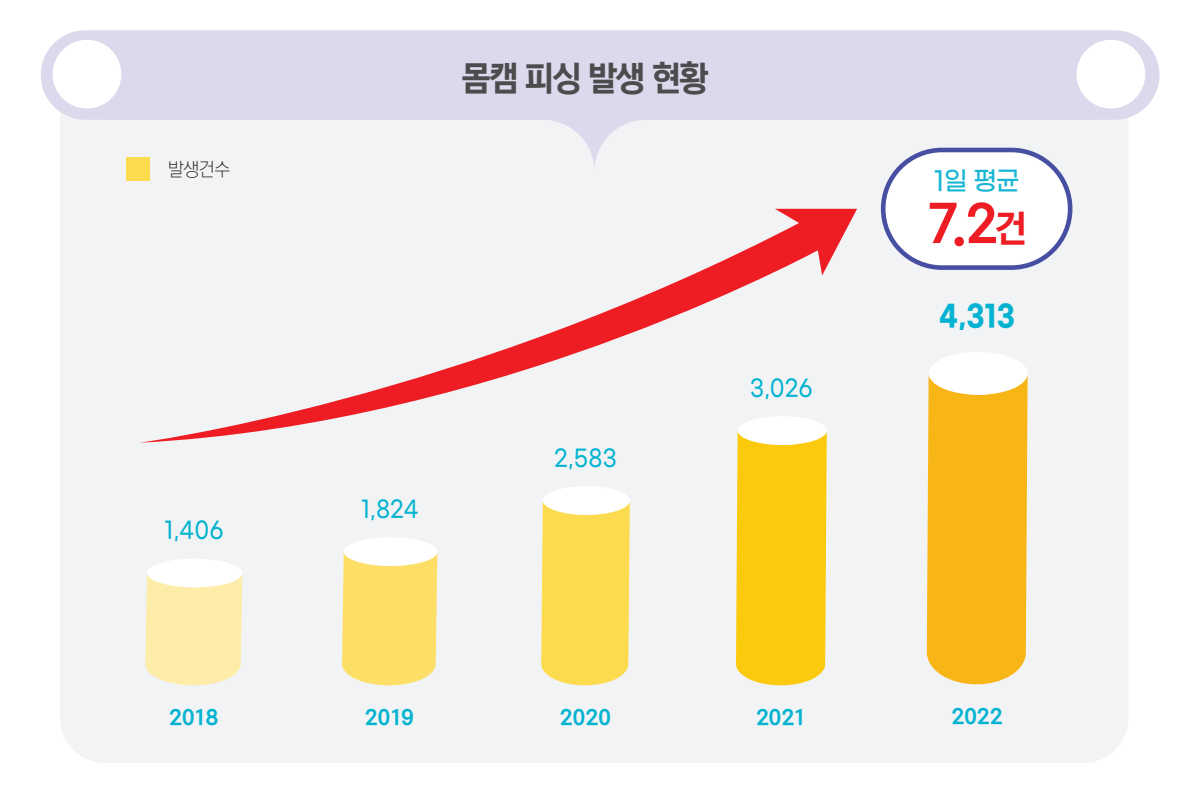

(출처 : 연도별 사이버범죄 통계현황(사이버범죄 트렌드), 경찰청)

학교와 가정에서 함께하는

## 스마트폰 과의존 예방 **사이버안심존**

**사이버안심존 개요** 학교와 가정에서 함께하는 청소년 스마트폰 과의존 **사이버안심존 이용 절차 01 02** 예방 프로그램으로 학교에서는 '상담 관리 프로그램'을, 가정에서는 '사이버안심존(통합)'앱을 통해 스마트폰 이용행태를 점검하고 이용 시간을 지도·관리합니다.

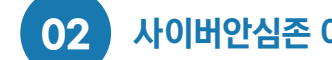

교사가 학생의 스마트폰 이용행태 정보를 토대로 1:1 상담을 통해 스마트폰 과의존 상태를 파악하고, 과의존 정도에 따라 학부모 지도ㆍ관리 요청 또는 외부 전문상담기관과 연계해 상담치료를 진행합니다.

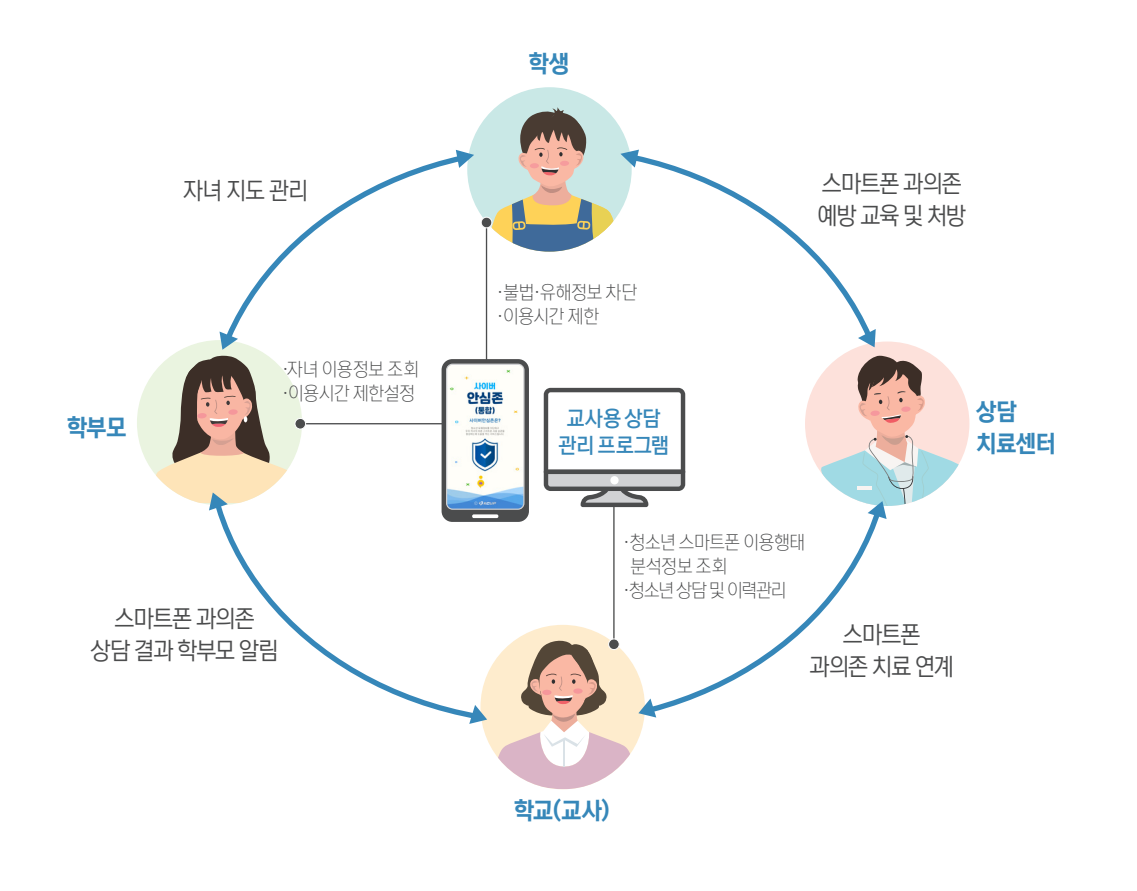

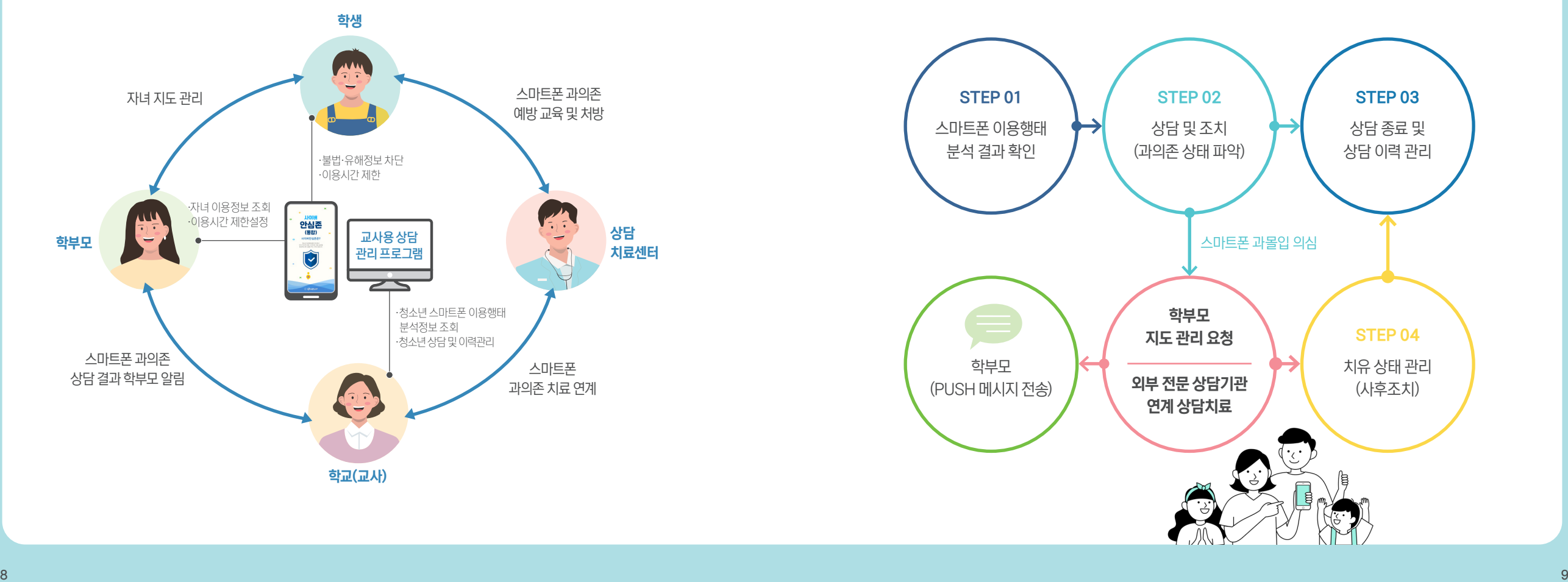

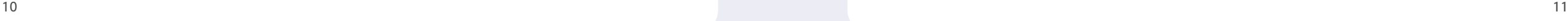

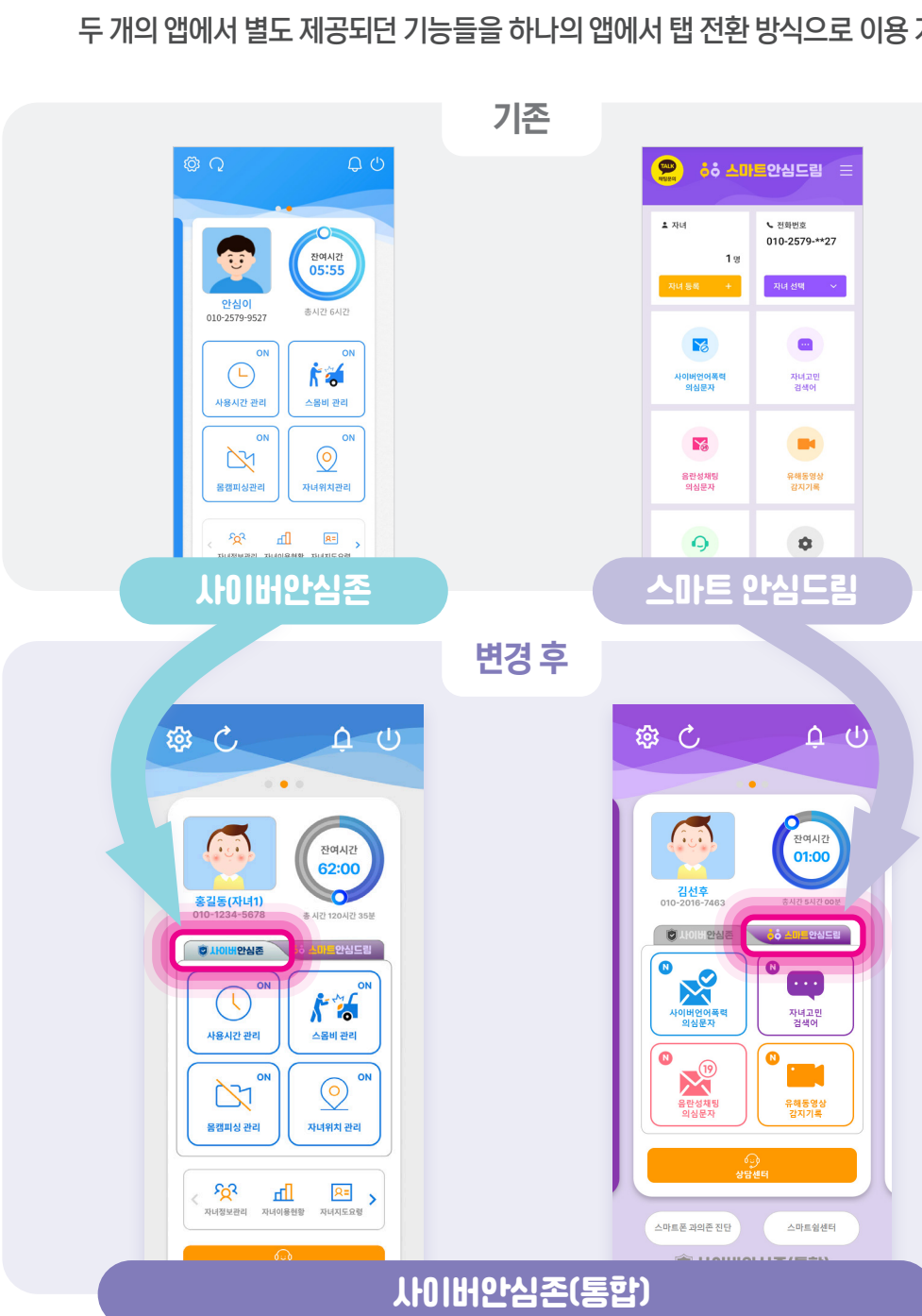

두 개의 앱에서 별도 제공되던 기능들을 하나의 앱에서 탭 전환 방식으로 이용 가능

'23년 9월, 청소년 스마트폰 과의존 예방 중심의 '사이버안심존' 앱과 사이버 언어폭력 예방 중심의 '스마트안심드림' 앱의 기능을 통합한 '사이버안심존(통합)' 앱이 새롭게 출시되었습니다.

> 1단계 2단계 부모 스마트폰에 자녀 스마트폰에 '사이버안심존(통합)-부모용' 설치하기 '사이버안심존(통합)-자녀용' 설치하기 ◎ 사이버안심존(통합) < ◎ 나이버안심존(통합)  $\epsilon$ -<br>약과동의 회원정보등록 자녀정보등록 화경성) 로그인 / 회원 가입 **TIOIH** 사이버 위치 권한 항상 허용 이성치 | 안심존 스마트폰 상에서 <mark>청소년 유혜정보를 차단</mark><br><mark>우리 자녀의 바른 스마트폰 사용습관</mark><br>- 현성하는 데 도응을 주는 서비스입니다 안심존 사용자정보접근 허용 이설치 (통합) (통합) 기기관리자 허용 휴대폰번호(부모 **미설치** 사이버안심존은? 사이버안심존은? 청소년 유해정보를 차단하고<br>자녀의 바른 스마트폰 사용 승규<br>하는데 드유우 즈는 네비스인! ! 배터리 사용량 최적화 중지 허용 비밀변호 최상단 유지 권한 허용 □ 자동로그인 **미설치**  $\checkmark$ 비밀번호를 잊으셨나요? 비밀번호 찾  $\checkmark$ 접근성 허용 이성치 앱 정보 동기화 이성치 로그인 회원가입 © 사이버안심존(통합)  $\sqrt{2\pi r}$  $\Theta$  кои  $\odot$   $@$   $K \square$ <sub>線に</sub>米通<br>3世界878 回 R٦ **THOIRE THOIRE** 안심존 안심존 Ð (통합) (통합) 자세한 방법 QR코드 확인 THE RESERVE THE RESERVE THE RESERVE THE RESERVE THE RESERVE THE RESERVE THE RESERVE THE RESERVE ❶ 부모 스마트폰에서 국내 앱 마켓(원스토어) 접속 후 ❶ 자녀 스마트폰에서 국내 앱 마켓(원스토어) 접속 후 '사이버안심존(통합)-부모용' 검색 및 설치 '사이버안심존(통합)-자녀용' 검색 및 설치 ❷ 스마트폰 바탕화면에서 '사이버안심존(통합)-부모용' ❷ 스마트폰 바탕화면에서 '사이버안심존(통합)-자녀용' 실행 후 약관 동의 절차 실행  $\bigcirc$  비밀번호 등록 후 하단 회원등록 버튼 선택 ❸ 접근성 사용, 사용 정보 접근 허용, 기기 관리자 설정, 앱 정보 동기화 이후 설치 완료 ● 자녀 정보 등록하기 선택 및 로그인 (❸번에서 등록한 비밀번호 입력) ❹ 사이버안심존 작동(유해 정보 차단 실행)  $\bigcirc$  자녀 정보 등록 후 확인 버튼 선택 시 설치 완료

**사이버안심존(통합) 앱 설치하기**

· 안드로이드폰 이용 가능 / 가입한 통신사 구분 없이, 부모명의 스마트폰을 자녀가 사용하는 경우에도 설치 가능합니다. · 설치·이용방법 : 부모 및 자녀 스마트폰의 국내 앱 마켓(원스토어)에서 '사이버안심존(통합) 앱'을 다운로드하여 설치합니다.

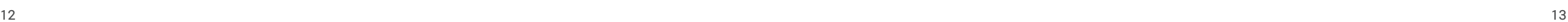

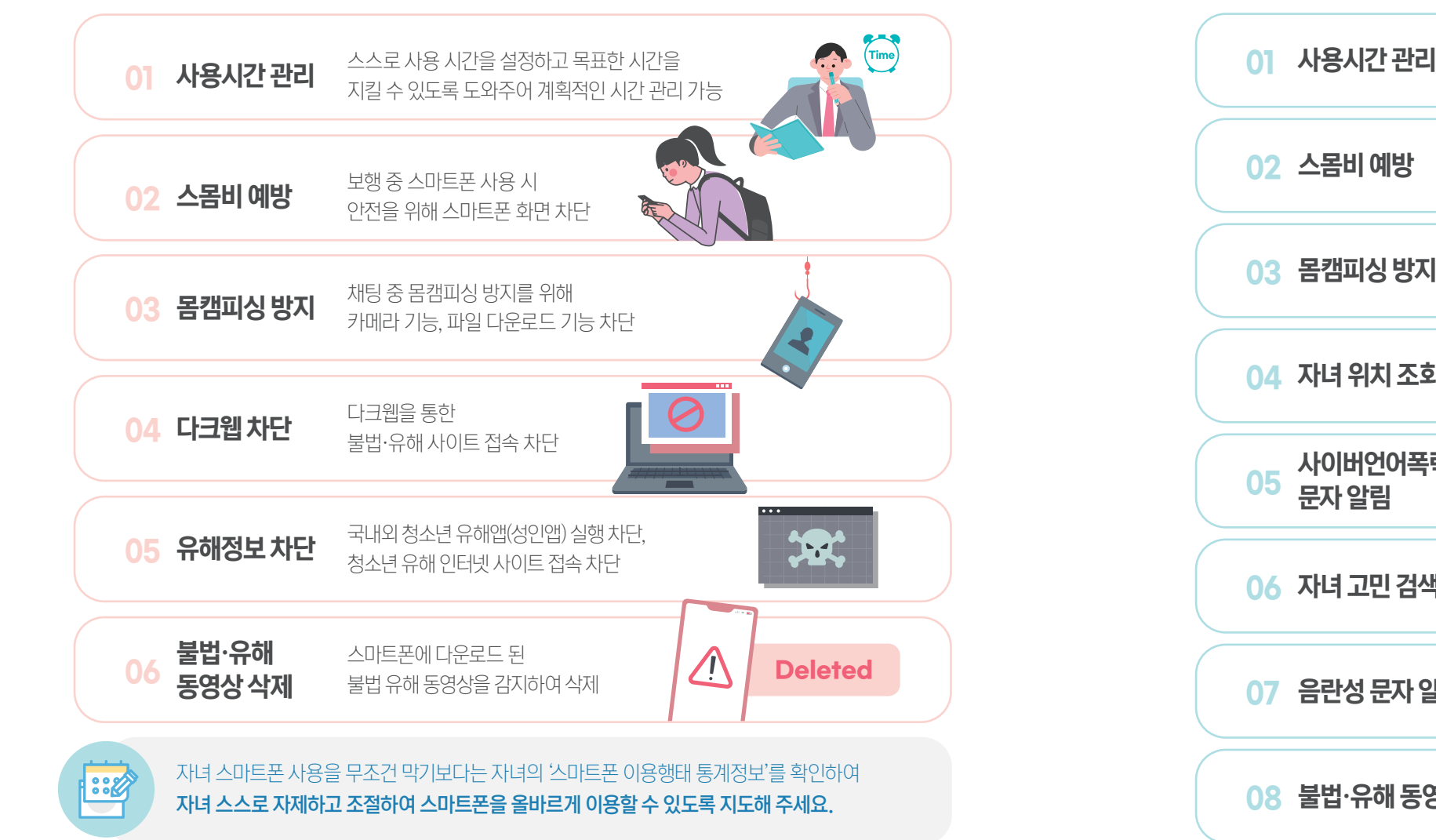

## 자녀 스마트폰에 '사이버안심존(통합)' 앱을 설치하면… ファイン インスポート インスポート インター インター ウェア ウェア ウェア ウェア 스마트폰에 '사이버안심존(통합)' 앱을 설치하면…

## 우리아이 스마트폰 과의존 등 역기능 예방을 위한 필수 앱 시험 가능 가능하는 거의 사이버안심존(통합) 앱은?

**사이버안심존(통합)**

## 기존 스마트폰 과의존 예방 중심의 '사이버안심존' 앱과 사이버언어폭력 예방 중심의 '스마트안심드림' 앱이 하나의 앱으로 통합된 서비스로 두 개 앱에서 제공하던 모든 기능을 하나의 앱에서 이용할 수 있는

청소년 스마트폰 역기능 예방 관리 소프트웨어입니다.

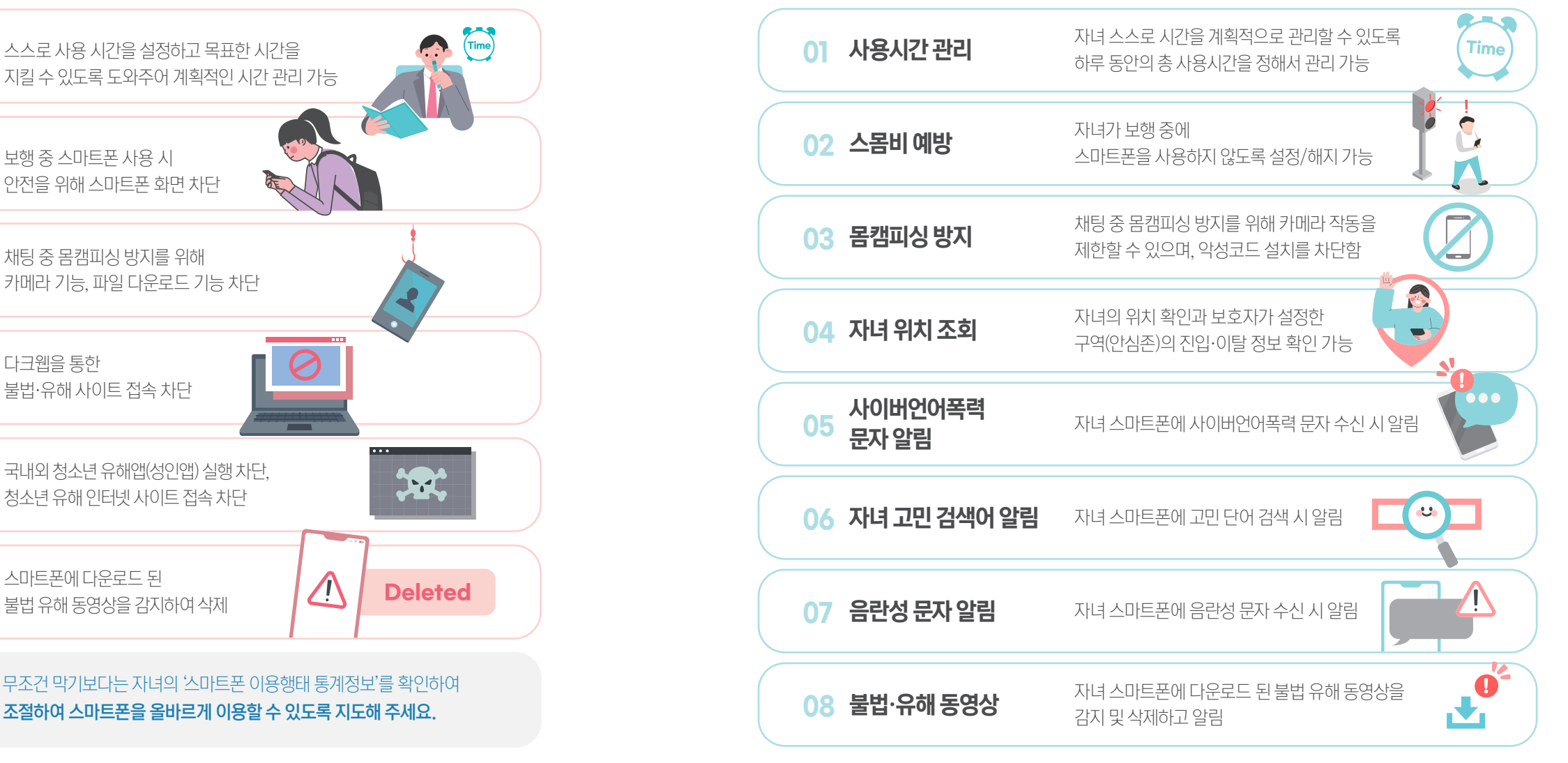

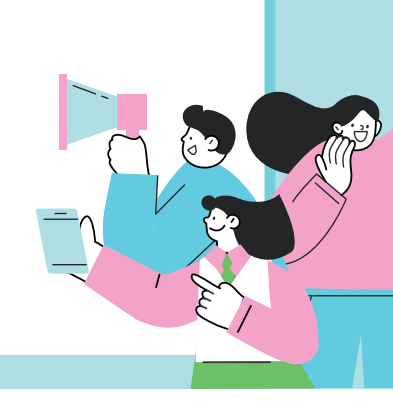

## 사이버안심존(통합) 기능 및 자녀폰 관리 이용 방법

# **사용시간 관리 기능**

NEST

**Time** 

· 부모와 자녀가 스마트폰 총 사용 시간을 효율적으로 조절할 수 있습니다.

## 부모폰에서 사용시간 관리 설정하기

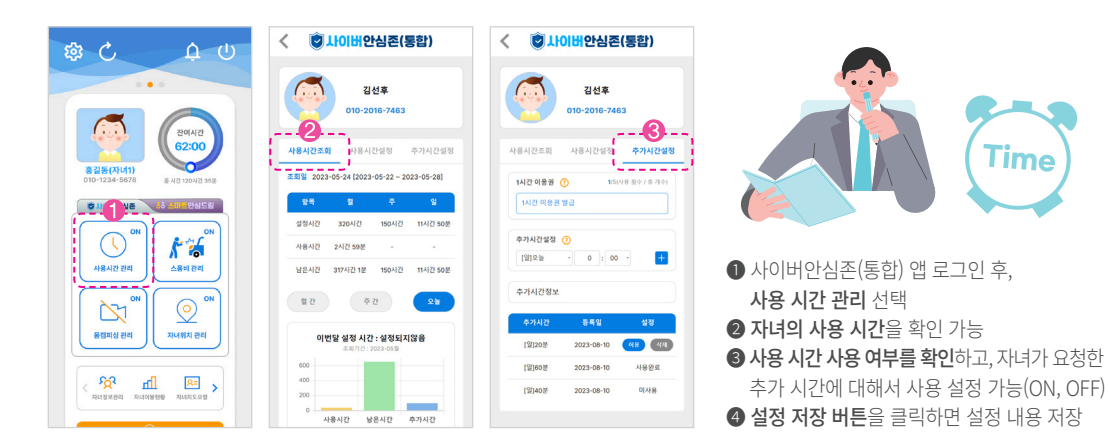

## 자녀폰에서 사용시간, 추가시간 조르기 가능

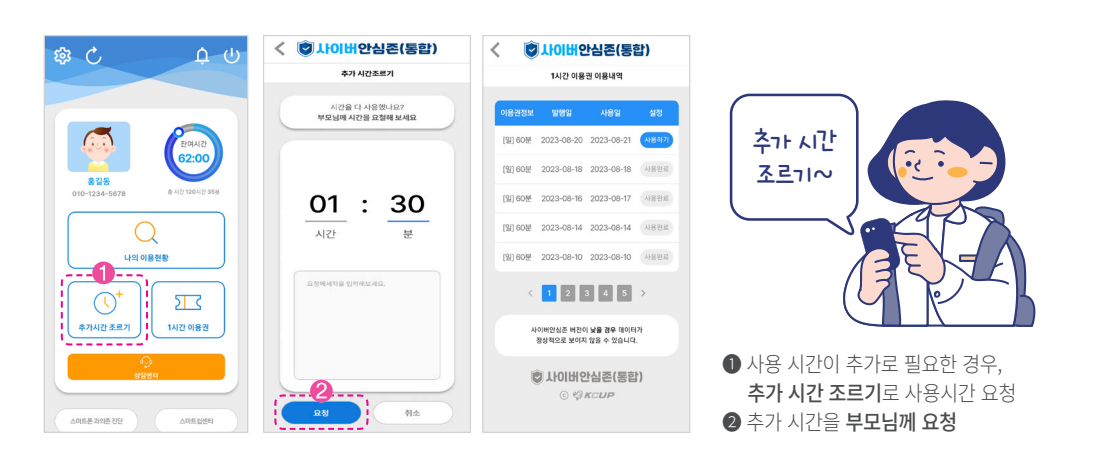

## **보행 중 스마트폰 사용 금지**

### · 보행 중 사고 예방을 위한 스몸비 방지 기능을 제공합니다. · 보행 중 스마트폰 사용으로 인한 사고 예방을 위하여, 보행 중 잠금 설정을 할 수 있습니다.

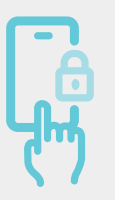

## 부모폰에서 자녀폰에 대한 보행 중 잠금설정을 해주세요.

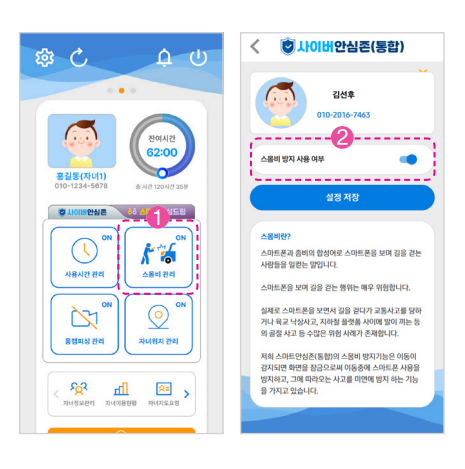

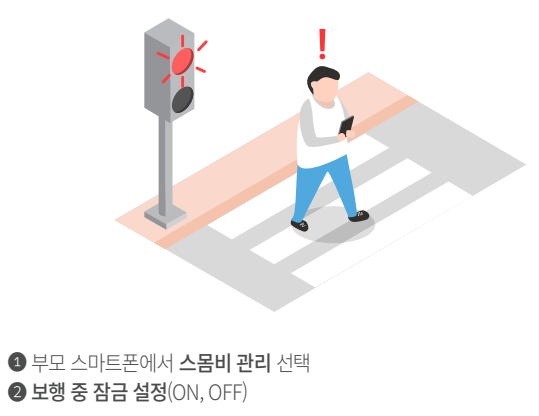

## 보행 중 잠금 기능(자녀폰)

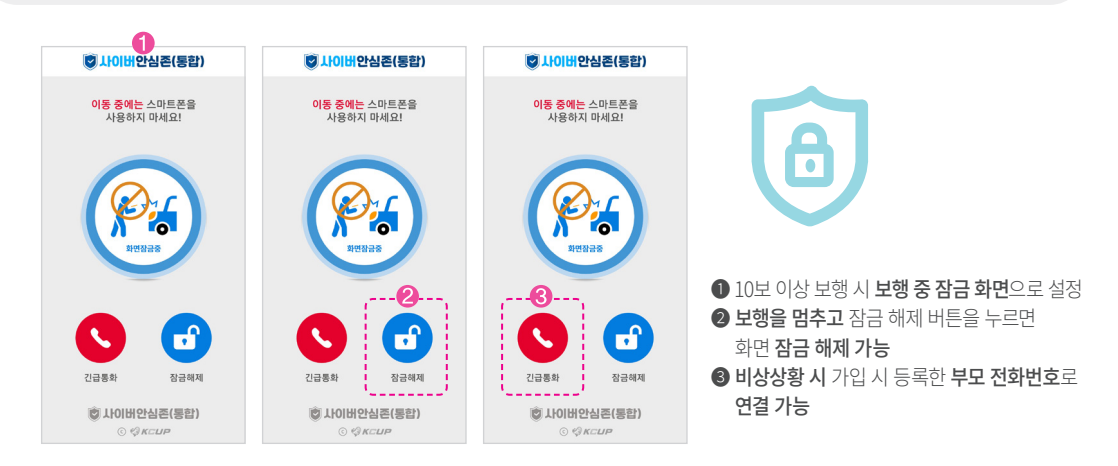

사이버안심존(통합) 기능 및 자녀폰 관리 이용 방법

**자녀위치 관리**

## **몸캠피싱 방지 & 다크웹 차단 기능**

· 채팅 앱을 통한 몸캠 피싱 피해를 예방하기 위해서 채팅 앱의 카메라 및 파일 다운로드 기능을 차단할 수 있습니다. · 다크웹을 통한 불법 사이트 등의 접속을 차단해 줍니다.

**TIPS**

## 부모폰에서 몸캠피싱 방지 기능을 설정해 주세요.

<mark>ㅎ 사이버안심존(통합)</mark>

**김서호** 

010-2016-74

응해방지 방지 사용 여부

음캠방지 기능 관리

 $2 - 12 - 42$ 

 $3 - 71724$ 

a wase

, <u>esas</u>

 $6$  wechat

안드로이드용 Fac

 $\bullet$ 

 $\overline{\mathbf{v}}$   $\overline{\mathbf{v}}$ 

 $\sqrt{2}$ 

 $\Box$ 

 $\Box$ 

 $\overline{\phantom{0}}$ 

 $\Box$ 

:::::::

 $\overline{\left( \right. }%$ 

 $\Delta$  (!)

◎ ○

G

 $\odot$ 

**FOR** 

 $\mathbb{Z}$ 

-<br>음캠피싱 관리

2222.

D MOIN SALE AND SALES

 $\begin{array}{ccccc}\n\sqrt{2} & & \text{all} & \sqrt{2} \\
\hline\n\end{array}$ 

 $k =$ 

스용비판리

 $\circledcirc$ 

.<br>아메치 관리

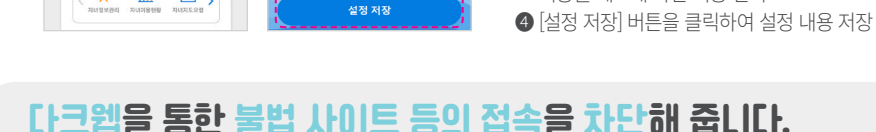

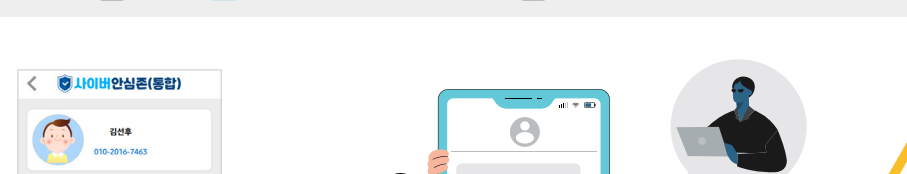

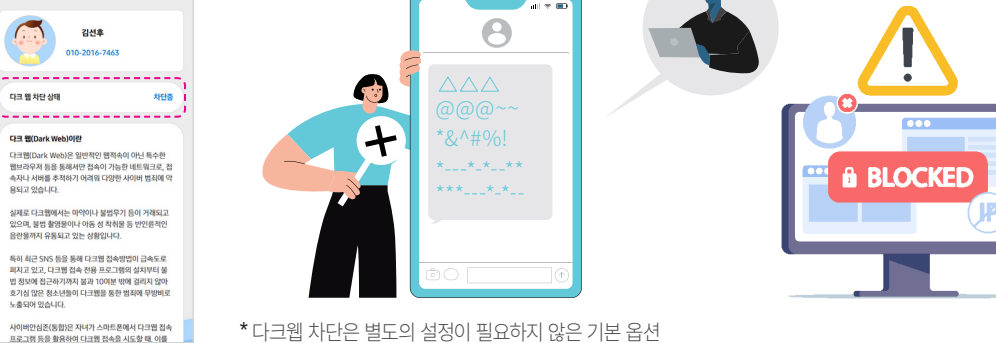

❶ 사이버안심존(통합) 앱 로그인 후 몸캠 피싱 관리 선택 ❷ 몸캠 방지 사용 여부 선택에서 [사용함]으로 선택

기능을 체크해 차단 기능 선택

● 자녀 폰에 설치된 채팅 앱 목록에서 앱별로 카메라, 파일 다운로드

궁금한 사항은 <mark>(예) 사이버안심존(통합) Q -</mark> 으로 문의수세요.

· 자녀의 안전을 위하여 자녀위치 정보를 제공합니다. · 자녀의 위치정보를 확인하고 싶은 구역(안심존)을 설정할 수 있습니다.

## 부모폰에서 자녀위치 관리 기능을 설정해 주세요

 $\square$ 

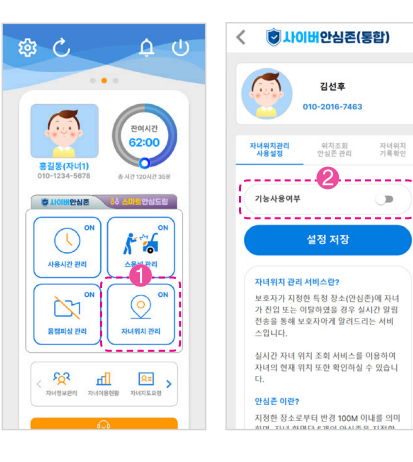

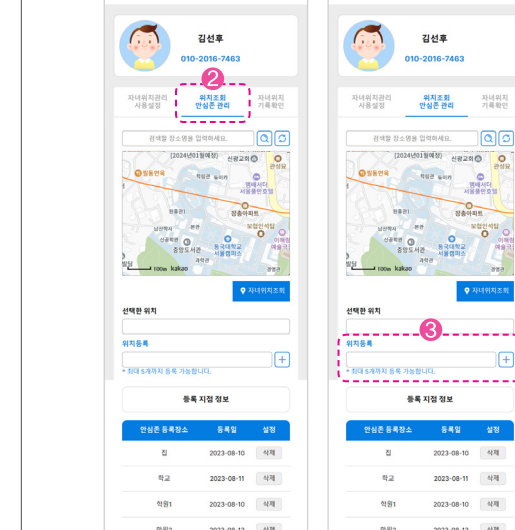

< **@ 사이버안심존(통합)** 

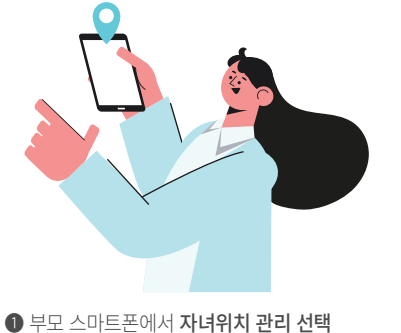

❷ 자녀위치관리 사용설정 (ON/OFF 체크)

### ❶ 부모 스마트폰에서 자녀위치 관리 선택 ❷ 위치조회 / 안심존 관리 선택  $\bigcirc$  등록하고자 하는 위치 선택 후 위치 등록하기 (10곳 등록 가능)

\* 자녀 이동경로(최대 7일간) 정보 제공

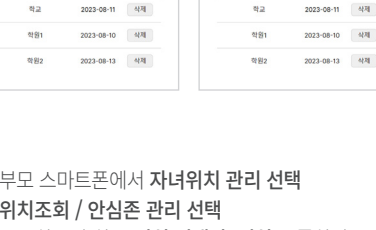

부모폰에서 자녀위치/안심존 관리 기능을 설정해 주세요

< ◎ 나이버안심존(통합)

김선호

10-2018-7482

nara

 $\Box$ 

 $\begin{array}{c}\n\hline\n0 \\
\hline\n0\n\end{array}$ 

2023-08-10 석제

### 사이버안심존(통합) 기능 및 자녀폰 관리 이용 방법

## **자녀폰 관리 이용하기 사이버언어폭력 의심 문자 조회하기**

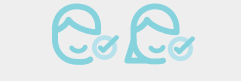

· 자녀 스마트폰의 이용현황은 사이버안심존(부모용) 앱에 로그인 후 이용 가능합니다.

## 자녀 스마트폰 이용현황

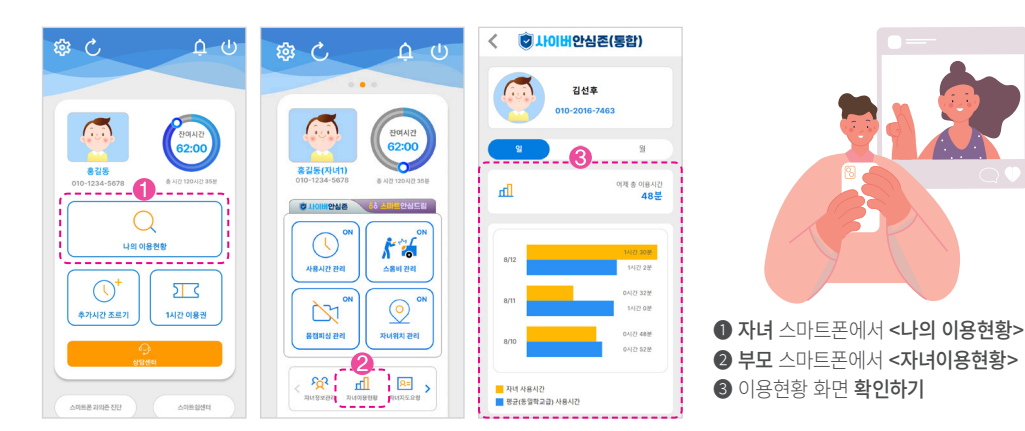

## 자녀정보관리 자녀추가등록

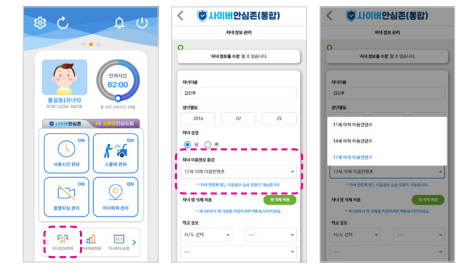

'사이버안심존(통합)' 설치 시 '17세 이하 콘텐츠'로 이용등급이 초기 설정되므로 자녀의 연령에 맞는 이용정보 등급으로 수정한 뒤 이용하면 됩니다. (예: 자녀가 14세인 경우, '14세 이하 이용 콘텐츠'로 등급 수정하면 14세 이하 콘텐츠에 한해 이용 가능)

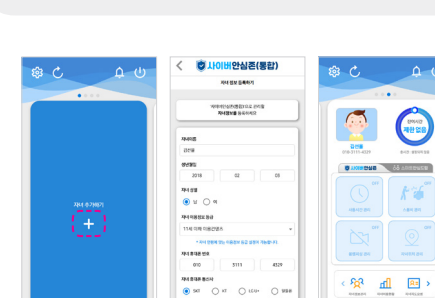

자녀가 다수일 경우 <자녀추가>에서 자녀의 정보를 추가 등록한 후 자녀 스마트폰에 <사이버안심존(통합)>을 설치하면 등록된 모든 자녀의 스마트폰을 관리할 수 있습니다.

## 사이버언어폭력 의심 문자를 알려드려요.

· 자녀 스마트폰에 수신된 사이버언어폭력 의심 문자를 조회할 수 있습니다.

자녀 스마트폰의 카카오톡이나 SMS로 수신되는 문자메시지 중에서 사이버 언어폭력 의심 문자가 포함된 문자 내용을 부모에게 알려드립니다. (부모 앱의 설정에서 '실시간' 또는 '1일 1회 수신'으로 수신 방법 변경 가능)

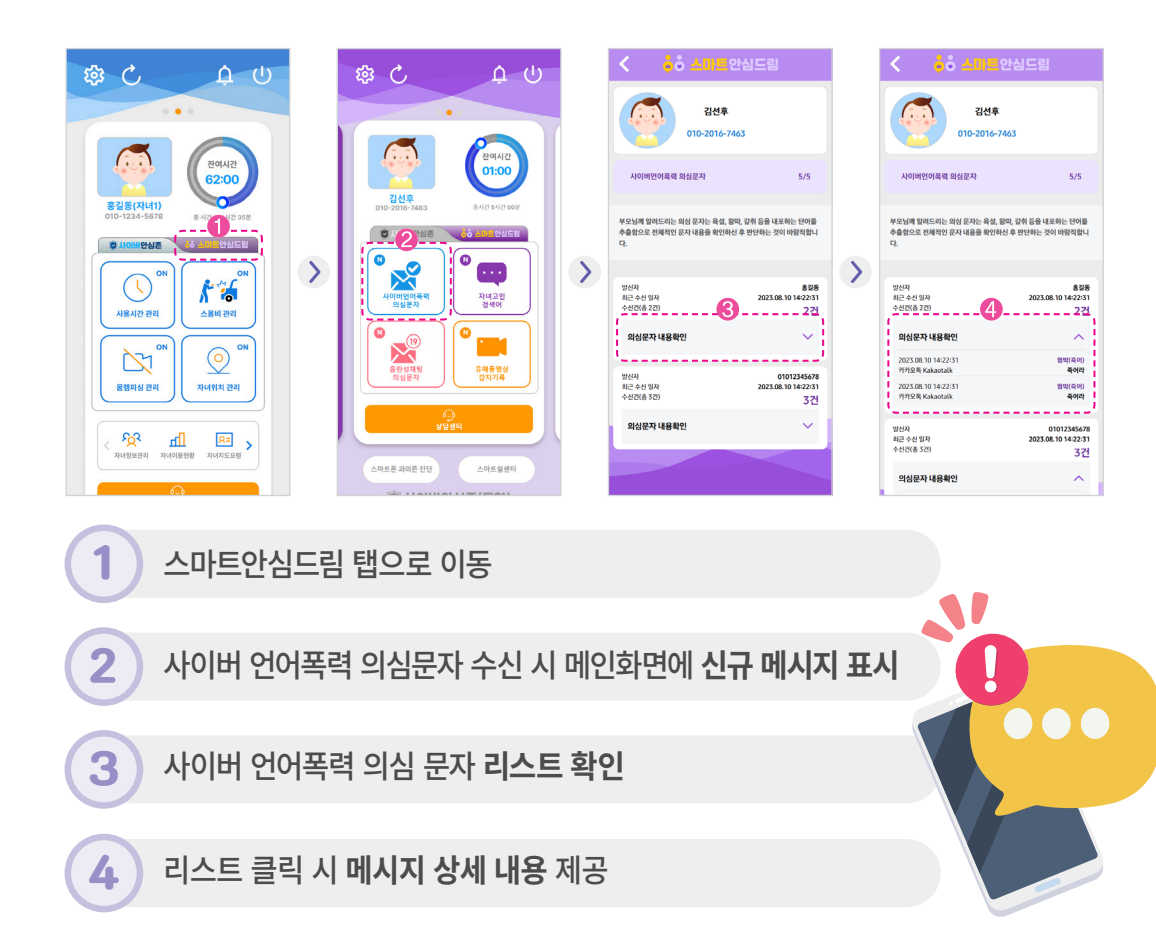

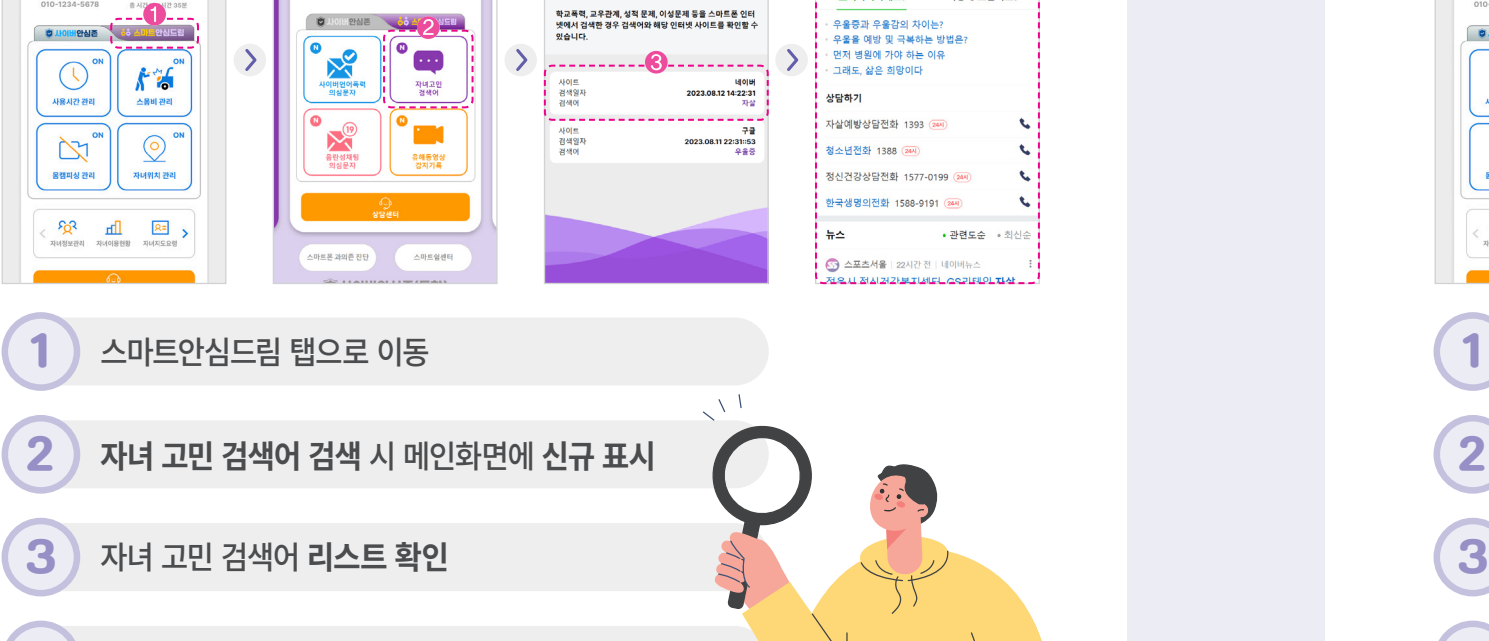

간선호

010-2016-746

자녀고민 검색이

N 자살

생명사랑 캠페인

통합 지식IN 뉴스 이미지 어학사전

6 ● 당신은 소중한 사람입니다.

A 당신은 그 존재만으로

.<br>우울증과 우울감의 차이는

포기하지마세요!

 $\Omega$ .

어떻게 도울까요?

부모에게 알려드립니다. (부모 앱의 설정에서 '실시간' 또는 '1일 1회 수신'으로 수신 방법 변경 가능)

 $552^\circ$ 

잔예시간<br>01:00

<u>김선후</u>

**QUORDNE COAD YES** 

자녀가 스마트폰에 기본 설치된 인터넷에 접속해 학교폭력 등 고민 단어를 검색할 경우 검색한 단어와 조회한 인터넷사이트를

## 자녀 고민 검색 내용을 알려드려요.

 $\mathbf{u}$ · 자녀 스마트폰에 검색된 고민 검색어를 조회할 수 있습니다.

# **자녀 고민 검색어 조회하기**

사이버안심존(통합) 기능 및 자녀폰 관리 이용 방법

사이버안심존(통합) 기능 및 자녀폰 관리 이용 방법

# **음란성 의심 문자 조회하기**

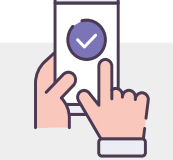

· 자녀 스마트폰으로 수신된 음란성 채팅 감지 기록을 확인할 수 있습니다.

## 음란성 의심 문자를 알려드려요.

자녀 스마트폰의 문자메시지 / 카카오톡 / 페이스북 메신저를 통해서 음란성 문자가 수신될 경우 부모에게 알려드립니다.

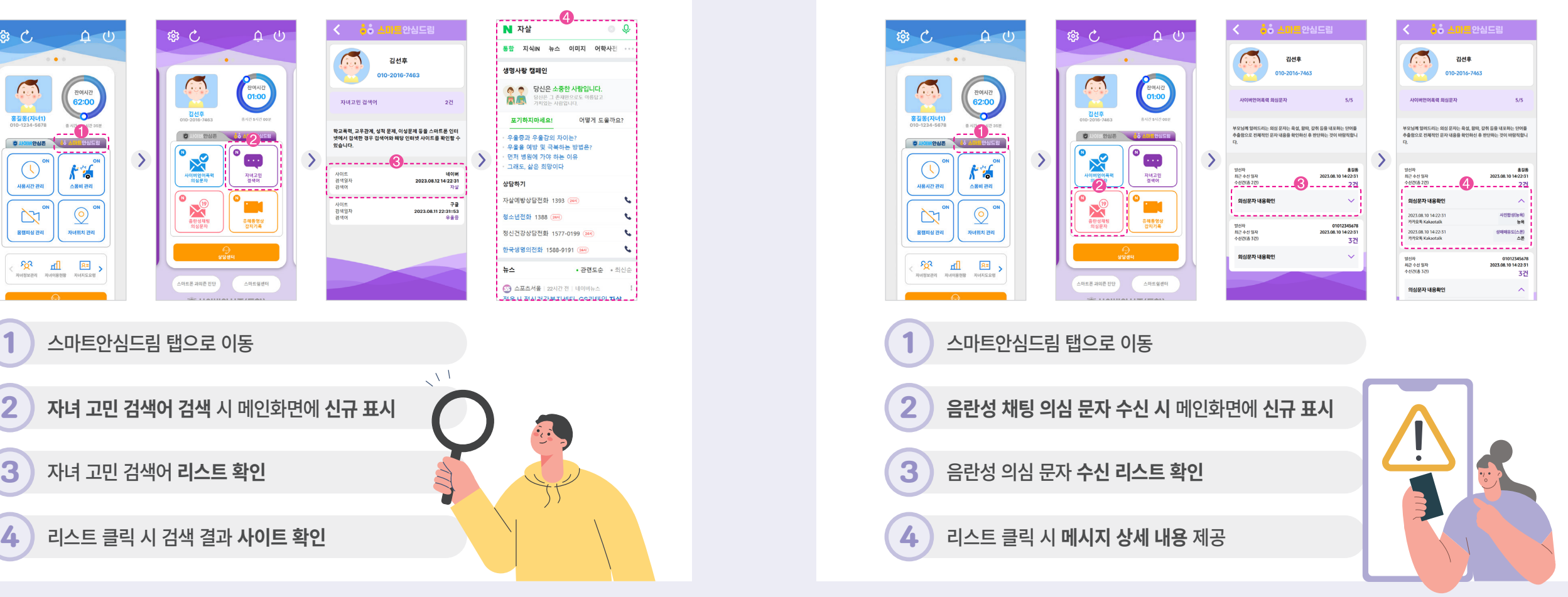

## **불법·유해 동영상 삭제**

· 자녀 스마트폰으로 수신된 불법·유해 동영상 감지 기록을 확인할 수 있습니다. · 유해·동영상 감지 기록은 방송통신심의위원회에서 제공하는 불법촬영물 및 유해동영상 DB와 자녀폰의 동영상을 대조하여 감지합니다.

## 불법·유해 동영상을 알려드려요.

자녀 스마트폰에 다운로드 된 불법·유해 동영상을 감지 및 삭제하고 부모에게 알려드립니다.

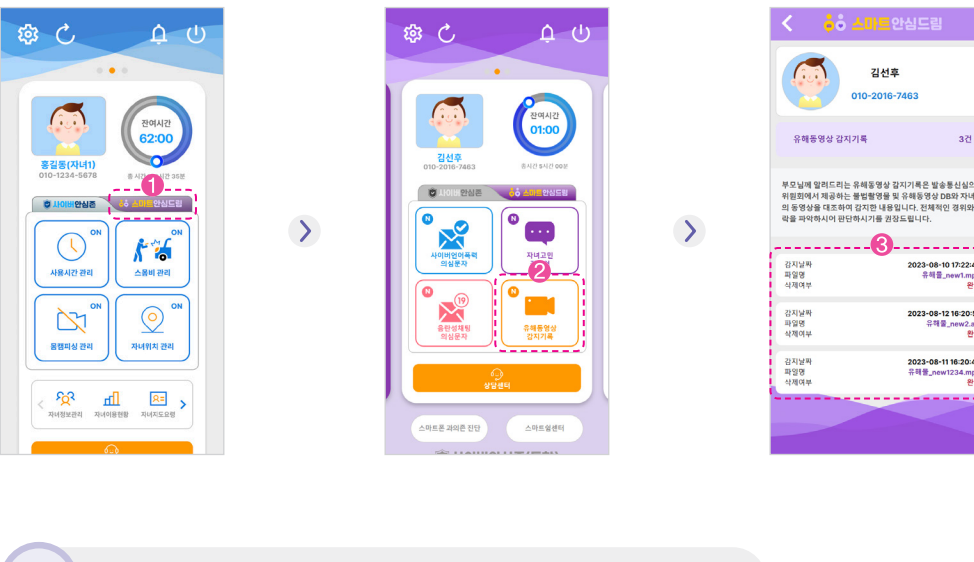

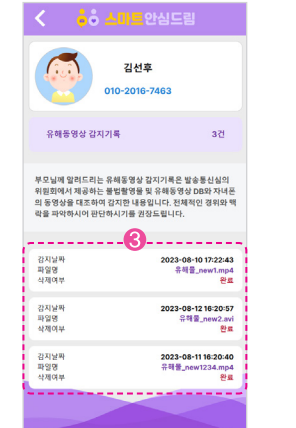

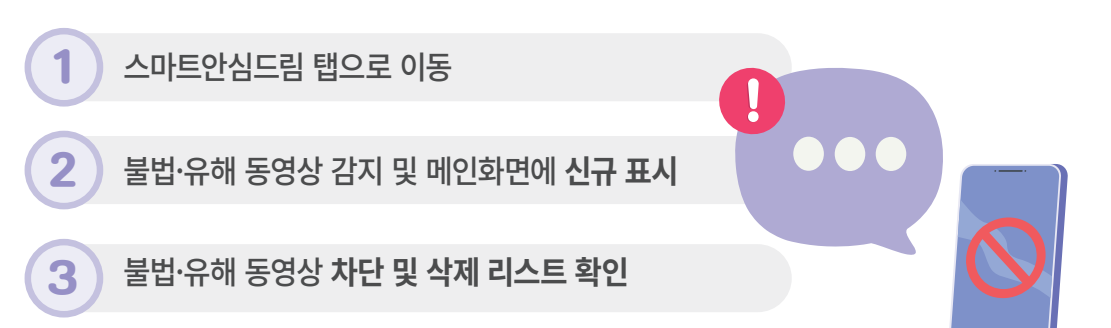

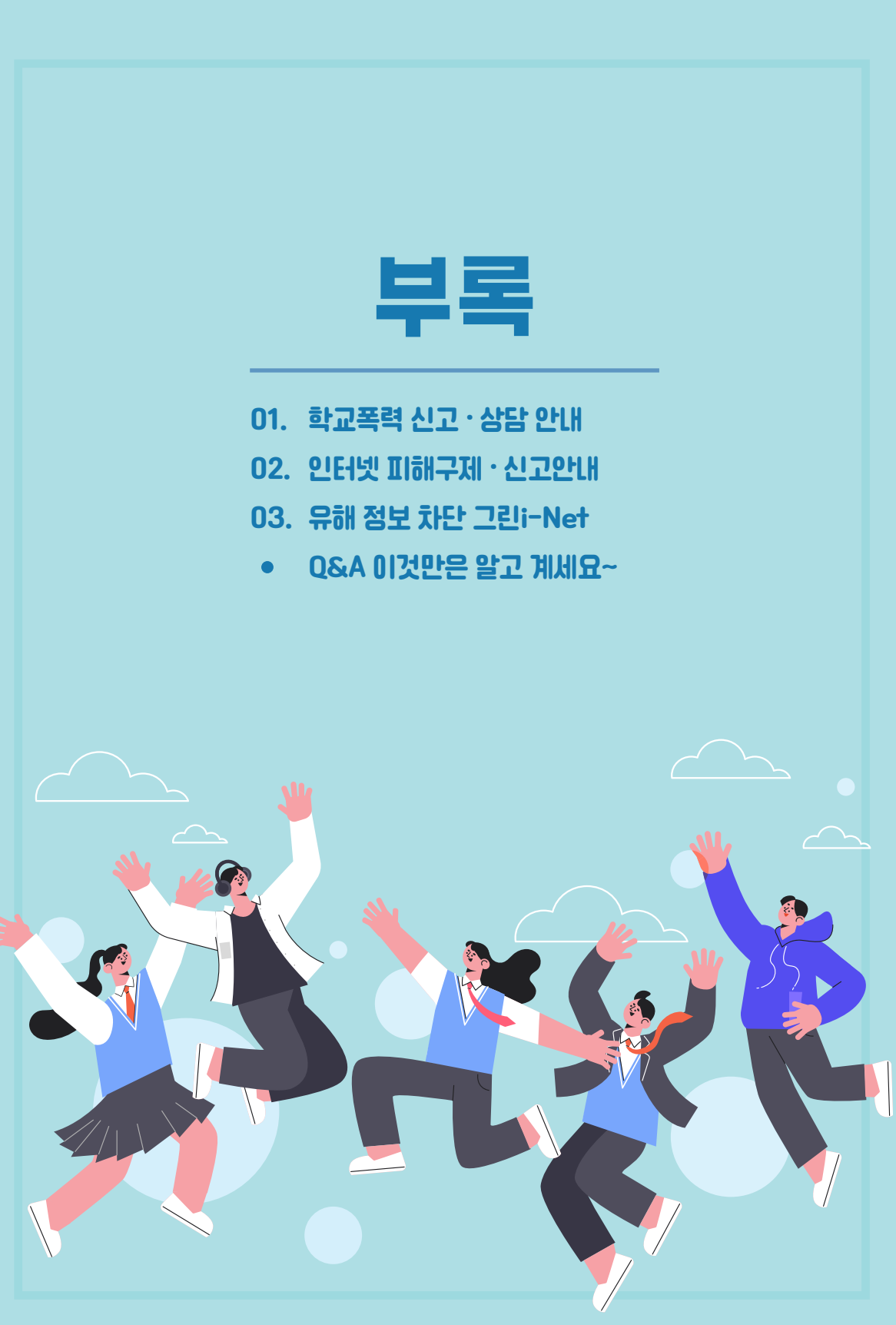

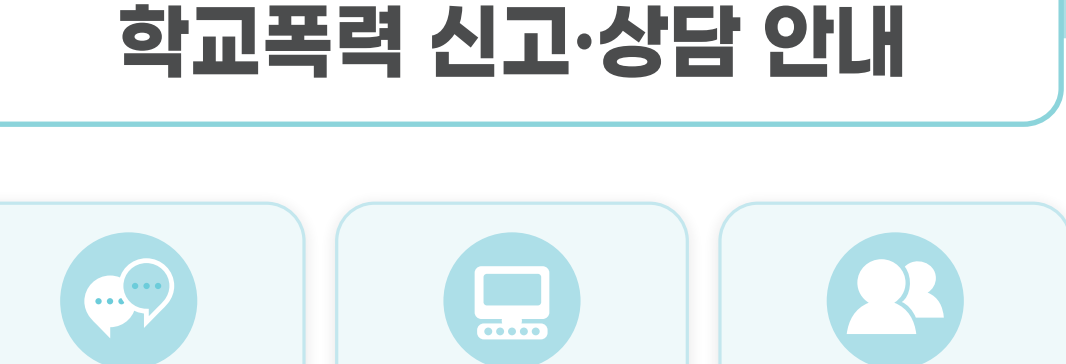

**117센터에 직접 방문해보세요!**

**01**

**안전드림 홈페이지 (safe182.go.kr)에 접속해보세요!**

**#0117로 문자를 보내보세요!**

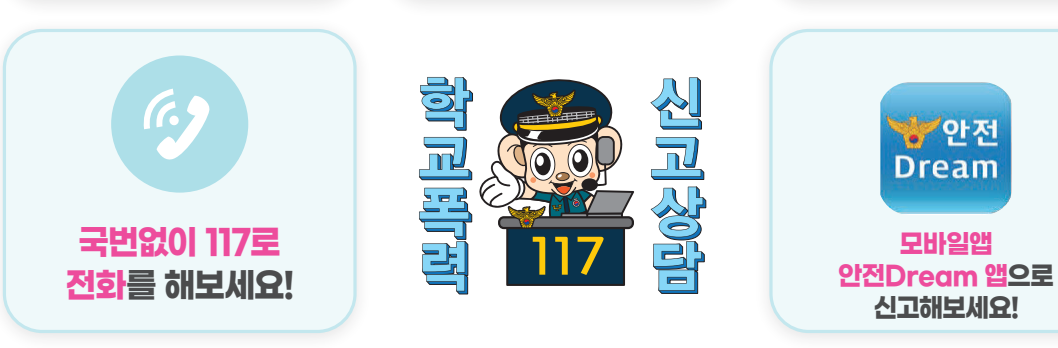

## 청소년 스마트폰 과몰입 및 학교폭력 관련 상담 기관

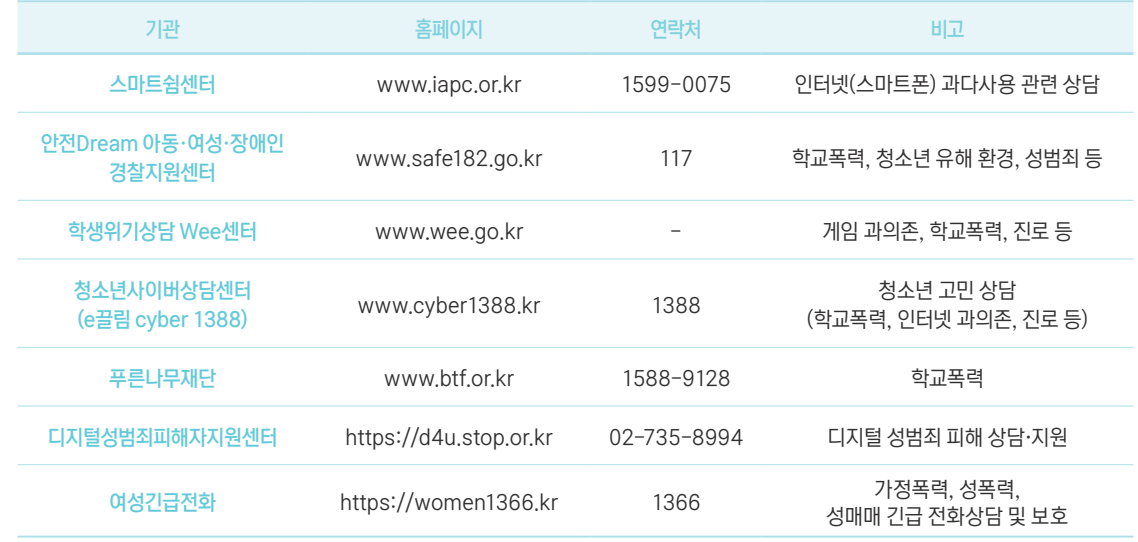

# **인터넷 피해 구제·신고 안내**

**02**

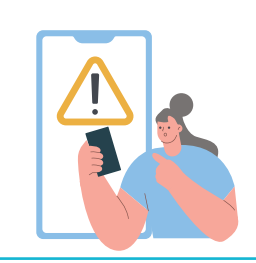

## 2차 피해를 받았을 때는?

학교폭력 2차 피해로 본인의 권리를 침해하는 정보 (사이버폭력을 당한 채팅 화면, 폭력 피해가 담긴 사진 혹은 동영상 등)가 사이버공간에 유포되었다면?

## 방심위 인터넷피해구제센터

방송통신심의위원회는 학교폭력 피해자가 본인의 권리침해정보가 사이버공간에 유포되어 심의를 신청하는 경우, 해당 사이트 등에 이에 대한 삭제, 접속 차단 등을 요구할 수 있습니다.

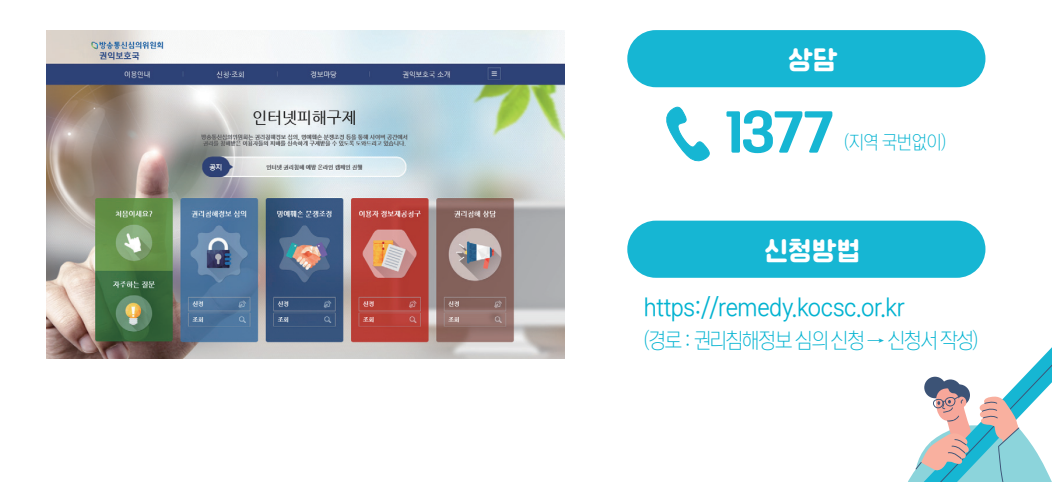

## 국내 인터넷사이트 임시 조치 제도 안내

네이버, 다음 등 국내 주요 인터넷사이트는 사생활 침해나 명예훼손 등 권리가 침해된 피해자가 신고할 경우 그 게시물에 대해 30일간 임시조치(게시중단)를 할 수 있습니다.

신청방법 국내 인터넷사이트 내 게시중단 서비스 페이지에서 신고  $(\mathsf{U}|\mathsf{O}|\mathsf{H}| : \mathbb{C} \rightarrow \mathsf{O}|\mathsf{O} \rightarrow \mathsf{O}|\mathsf{O} \rightarrow \mathsf{O}|\mathsf{O} \rightarrow \mathsf{O}|\mathsf{O} \rightarrow \mathsf{O}|\mathsf{O} \rightarrow \mathsf{O} \rightarrow \mathsf{O}|\mathsf{O} \rightarrow \mathsf{O} \rightarrow \mathsf{O}$ 

## **유해 정보 차단 그린i-Net**

**03**

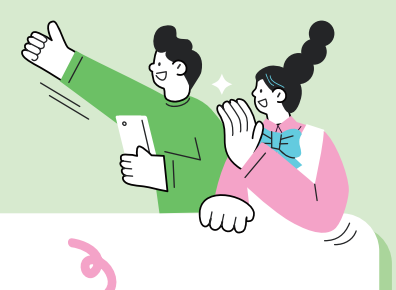

필터링 S/W 주요 기능

### **· PC용 청소년 유해정보 차단을 위한 청소년 정보이용 안전망 · 다국어(한국어, 영어, 중국어, 베트남어) 설치 가능**

· 유해정보 즉, 자살, 폭력, 음란물, 도박 등이 포함되어 있는 청소년 인터넷 유해사이트를 자녀들이 무분별하게 이용하지 않도록 학부모가 선택적으로 차단할 수 있는 기능 · 이용 목적에 따라 학부모 스스로 차단/비차단 사이트 추가 선택 가능 · 컴퓨터에 설치된 프로그램 중 사용자가 설정한 프로그램 차단 가능 · 컴퓨터에서 실행되는 특정 유해 프로그램 차단 · 부모들이 외출하거나 늦은 밤시간 자녀들의 인터넷 이용 조정 가능 · 사용 시간 제한 설정으로 자녀들의 컴퓨터 이용행태를 관리해 인터넷 과의존 예방 기대 · 관리자(부모) 허가 없이 프로그램을 삭제할 수 없으며, 관리자 외 다른 사용자가 차단 기능 설정 변경 불가 **청소년 유해 사이트 필터링 기능 프로그램 차단 기능 사용 시간 제한 설정 기능 필터링 S/W 보호 기능**

· 사용자의 목적에 따라 내용별 차단 등급 자율 선택 가능 **필터링 등급 선택 기능**

**동영상 차단 기능** · P2P, 웹하드, 메신저 등을 통해 유통되는 음란, 유해 동영상 (음란/잔혹/엽기 등)의 재생, 편집, 재배포를 차단

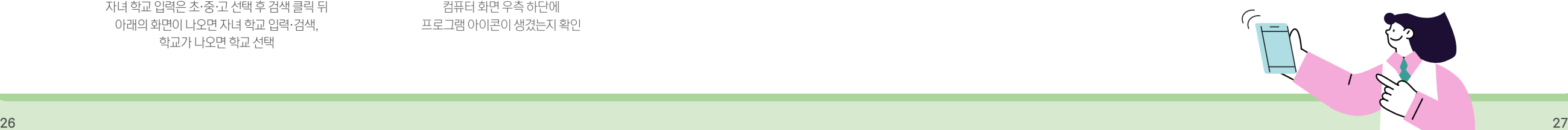

소프트웨어 설치 방법

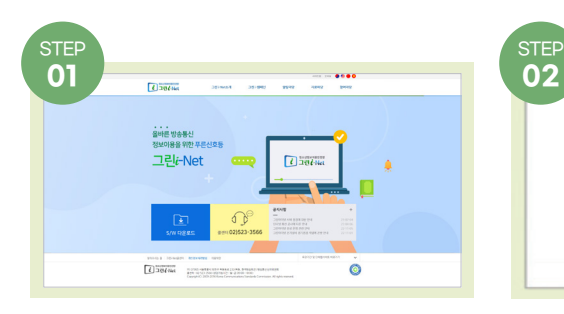

그린아이넷(greeninet.or.kr)에 접속하여 'SW 다운로드' 클릭 후 소프트웨어 종류 → '무료 다운로드' 클릭

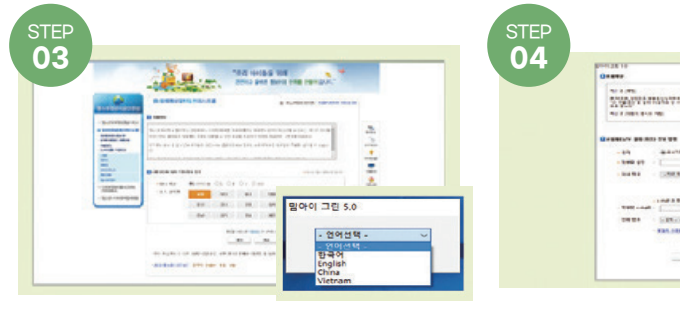

그린아이넷 제공 무료 유해 정보 필터링 프로그램 실행 및 설치 및 언어 선택

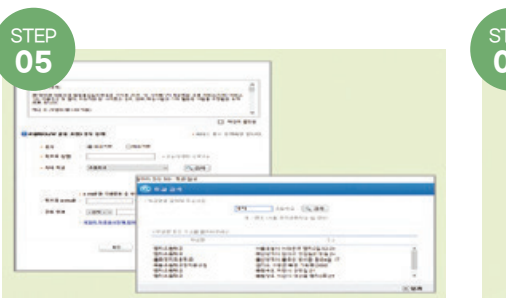

자녀 학교 입력은 초·중·고 선택 후 검색 클릭 뒤 아래의 화면이 나오면 자녀 학교 입력·검색, 학교가 나오면 학교 선택

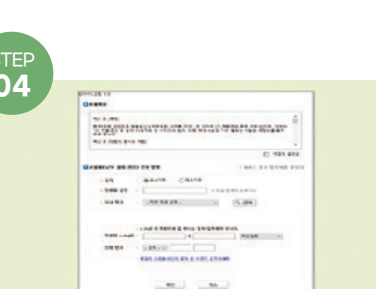

'자녀 학교', '소속 교육청'을 선택 후 하단 부분에 '확인'을 누르면 다운로드 시작

Mar. Harrison

약관에 동의함 체크, '사용자 정보 입력'에 국가, 학부모 성명, 자녀 학교, 학부모 e-mail, 전화번호 정보 입력 후 설치(05를 참조)

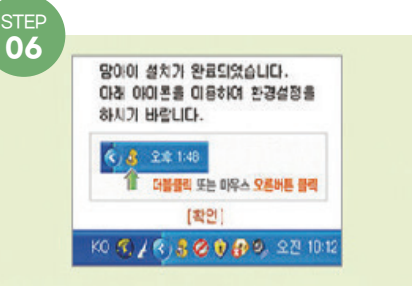

컴퓨터 화면 우측 하단에 프로그램 아이콘이 생겼는지 확인

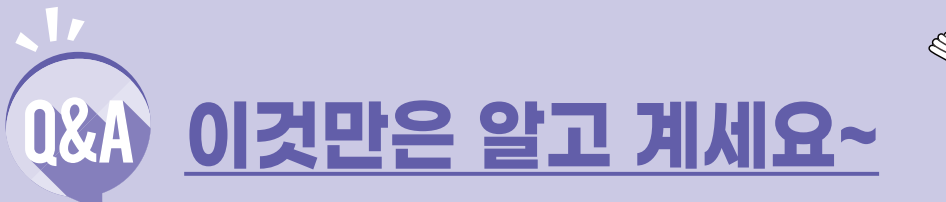

![](_page_14_Picture_1.jpeg)

![](_page_14_Picture_2.jpeg)

### **Q1** '음란물'과 '성인물'은 같다?

'음란물'과 '성인물'은 다릅니다. '성인물'은 성인(19세 이상)이 합법적으로 볼 수 있는 정보이나 '음란물'은 포르노 등으로 청소년뿐 아니라 성인이 봐서도 안되는 불법 정보입니다.

### 청소년 '음란물' 접속이 왜 문제인가? **Q2**

모방심리로 성범죄, 성추행을 유발하는 원인이 되거나 혐오감으로 정상적 이성관계를 어렵게 만드는 원인이 될 수 있습니다. 또한 잘못된 성 가치관이 형성되어 성장과 정체성 확립에 악영향을 미칠 뿐 아니라 학력 저하를 부를 수 있습니다.

![](_page_14_Picture_7.jpeg)

## '음란물'을 소지하거나 유포하면 처벌을 받는다?

청소년보호법, 정보통신망 이용촉진 및 정보보호 등에 관한 법률, 성폭력 처벌법 등에 따라 형사 처벌됨

· 음란물 유포죄 : 2년 이하의 징역 또는 2천만원 이하의 벌금형 · 아동·청소년의 성 착취 영상물을 제작·반포한 경우 : 7년 이하 징역, 5천만원 이하 벌금 · 카메라나 유사한 장비를 활용하여 타인의 신체를 허가받지 않은 상태에서 몰래 촬영 (배포, 임대, 제공, 전시의 경우) : 7년 이하 징역 또는 5천만원 이하 벌금 · 불법 성적 촬영물을 소지·구입·저장 또는 시청한 자 : 3년 이하 징역 또는 3천만원 이하 벌금 · 성 착취물을 이용해 타인을 협박·강요할 경우 : 징역 1년 이상, 징역 3년 이상의 형 · 아동ㆍ청소년 성 착취물을 제작ㆍ수입 또는 수출한 자 : 무기징역 또는 5년 이상의 유기징역

**Q4**

**Q5**

### $\mathbf{H}$   $\mathbf{H}$   $\mathbf$

사이버폭력은 사이버 범죄의 일종으로, 인터넷이나 인터넷과 관련된 기술상에서 고의적으로, 반복적이거나 또는 적대적인 태도로 다른 사람에게 피해를 입히는 모든 행위를 말합니다. 사이버폭력이 사회의 문제로 대두되고 있고 특히 청소년들 사이에서 증가하고 있어 이를 해결하기 위한 법 제정은 물론, 윤리의식 함양을 위한 캠페인이 개최되고 있습니다.

![](_page_14_Figure_14.jpeg)

사이버불링은 최근 동영상 공유 사이트 등을 통해 특정 친구를 놀리는 사례와 카카오톡 대화방 등 SNS상에서 집단적으로 특정 친구를 험담 하거나 배제 또는 친구 신청을 거부하는 모습 등으로 나타나고 있습니다. 특히 대부분의 청소년들이 스마트폰을 사용하고 있어 방과 후에도 괴롭힘이 지속적으로 이어질 수 있어 심각한 사회문제로 부 각되고 있습니다.

![](_page_14_Picture_16.jpeg)

**Q3**

![](_page_15_Picture_0.jpeg)

### 스몸비(smombie)란?

**Q6**

스마트폰(smart phone)과 좀비(zombie)의 합성어로, 스마트폰을 들여다보며 길을 걷는 사람들을 가리킵니다. 이들은 스마트폰 사용에 몰입해 주변 환경을 인지하지 못하므로 사고 위험도가 높습니다.

![](_page_15_Picture_3.jpeg)

### **Q7** 스마트폰·인터넷 과의존(과몰입)이란?

스마트폰ㆍ인터넷 사용에 대한 금단과 내성을 지니고 있으며, 이로 인하여 일상생활의 장애가 유발되는 상태를 말합니다.

![](_page_15_Picture_144.jpeg)

![](_page_15_Picture_7.jpeg)

### **Q8** 몸캠 피싱 이란?

## 스마트폰 채팅 앱을 악용해 상대방의 사진과 동영상, 연락처를 빼낸 뒤 이를 유포하겠다고 협박하여 금전을 갈취하는 범죄행위입니다. 상대방에게 받은 출처 불명의 실행파일(\*.apk)을 스마트폰에 설치하는 행위는 절대 하지 말아야 하며, 그 전에 '음란 채팅'을 하지 않는 것이 가장 중요합니다.

![](_page_15_Picture_10.jpeg)

## **Q9** 다크웹(DarkWeb) 이란?

4

일반적인 웹 접속이 아닌 특수한 웹브라우저를 통해서만 접속이 가능한 네트워크를 말합니다. 익명성이 보장되고, 추적이 어려워 마약, 무기, 위조지폐, 성착취물, 아동 포르노, 암거래 등의 유통에 악용되고 있습니다.

최근 논란이 된 디지털 성범죄 사건인 N번방이 다크웹이 악용된 대표적인 사례로 꼽힙니다.

![](_page_15_Picture_14.jpeg)

![](_page_15_Picture_16.jpeg)

![](_page_15_Picture_17.jpeg)